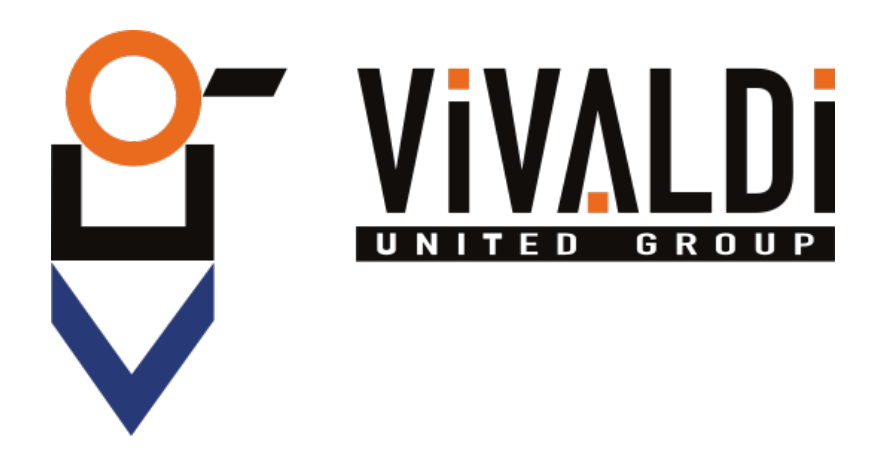

# **USER MANUAL DRIVER LED**

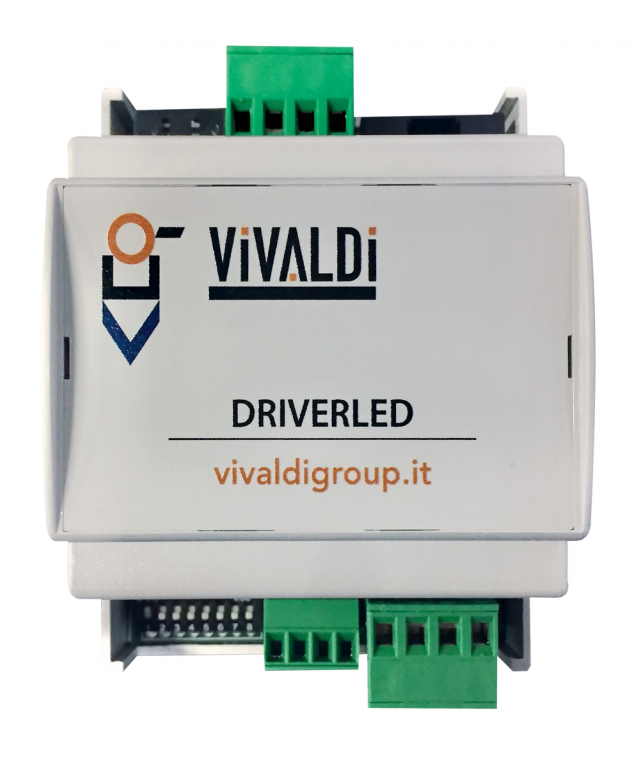

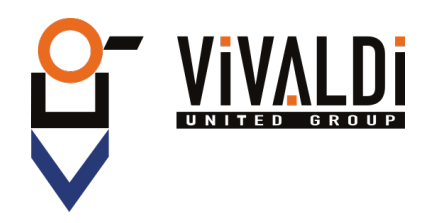

# Indice

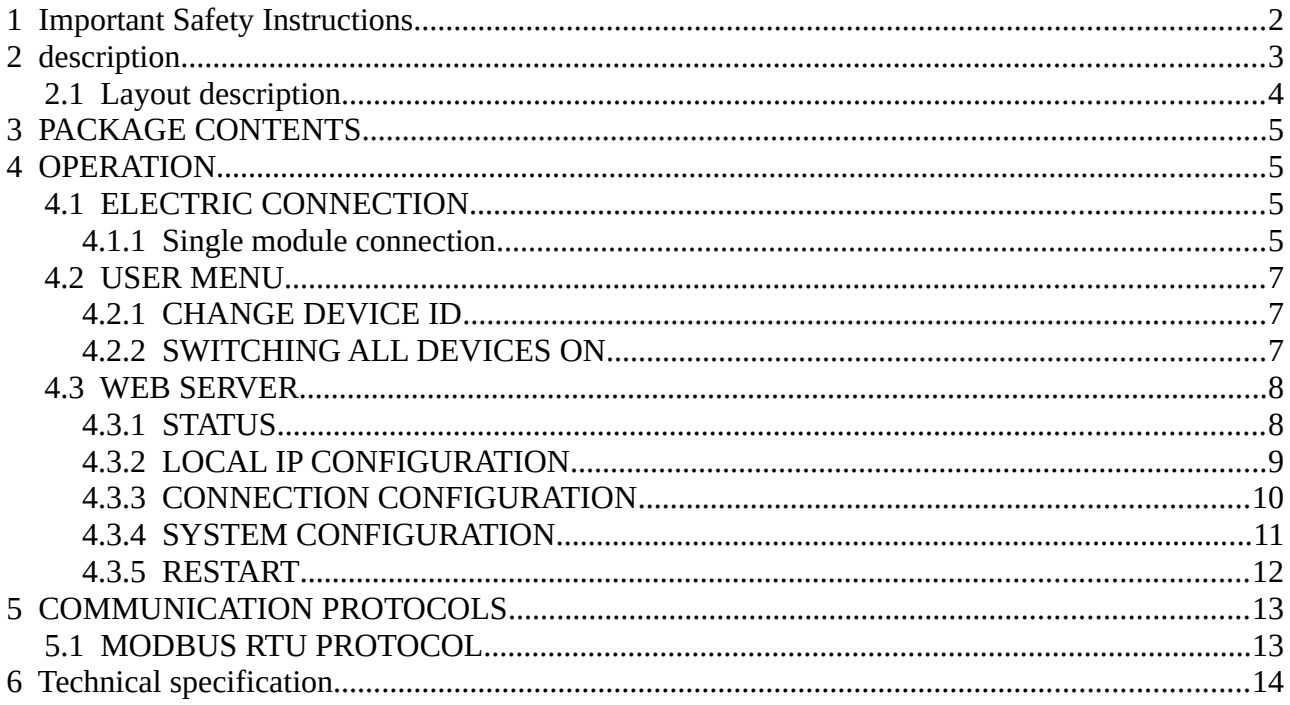

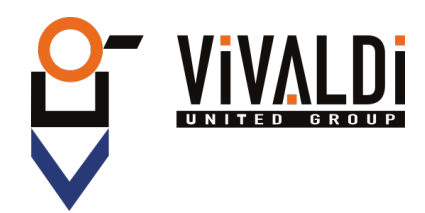

# <span id="page-3-0"></span> **1 IMPORTANT SAFETY INSTRUCTIONS**

This device is designed and manufactured to assure personal safety. Improper use can result in electric shock or fire hazard. The safeguards incorporated into this unit will protect you if you observe the following procedures for installation, use, and servicing.

- Follow all warnings and instructions marked on the product.
- Unplug this product from the wall outlet before cleaning. Do not use liquid cleaners or aerosol cleaners. Use a damp cloth for cleaning.
- Do not use this product near any liquids.
- Do not place this product on an unstable surface. The product may fall, causing serious damage to the product.
- Do not drop the product.
- Do not block the slots and openings on the top and bottom of the chassis; to ensure proper ventilation and reliable operation of the product and to protect it from overheating, these openings must not be blocked or covered.
- Operate this product only from the type of power indicated on the marking label.
- Do not allow anything to rest on the power cord. Do not locate this product where persons will walk on the cord.
- Never push objects of any kind into this product through the chassis slots as they may touch dangerous voltage points or short out parts that could result in a fire or electric shock.
- Unplug this product from the wall outlet and refer servicing to qualified service personnel under the following conditions:
	- When the power cord or plug is damaged or frayed.
	- If liquid has been spilled on the product.
	- If the product has been exposed to rain or water.
	- If the product does not operate normally when the operating instructions are followed. Adjust only those controls that are covered by the operating instructions since improper adjustment may result in damage and require extensive work by a qualified technician to the product to normal condition.
	- If the product has been dropped or the chassis has been damaged.
	- If the product exhibits a distinct change in performance, contact Vivaldi Customer Support.

Vivaldi S.R.L. it reserves the right to update this document at any time without notice.

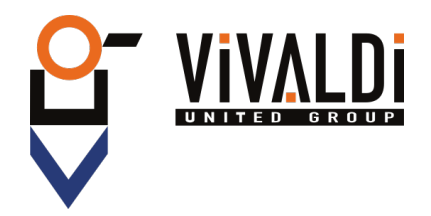

# <span id="page-4-0"></span> **2 DESCRIPTION**

DRIVER LED is a device for the remote management of LED strips (1xRGB or 3xsingle colour). Using RJ45 port it is possible to connect DRIVER LED to the local network and control it with Vivaldi iControl or another smart home controller.

This product features an internal web server platform from which it is possible to access the settings.

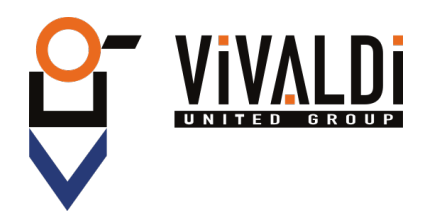

## <span id="page-5-0"></span> **2.1 LAYOUT DESCRIPTION**

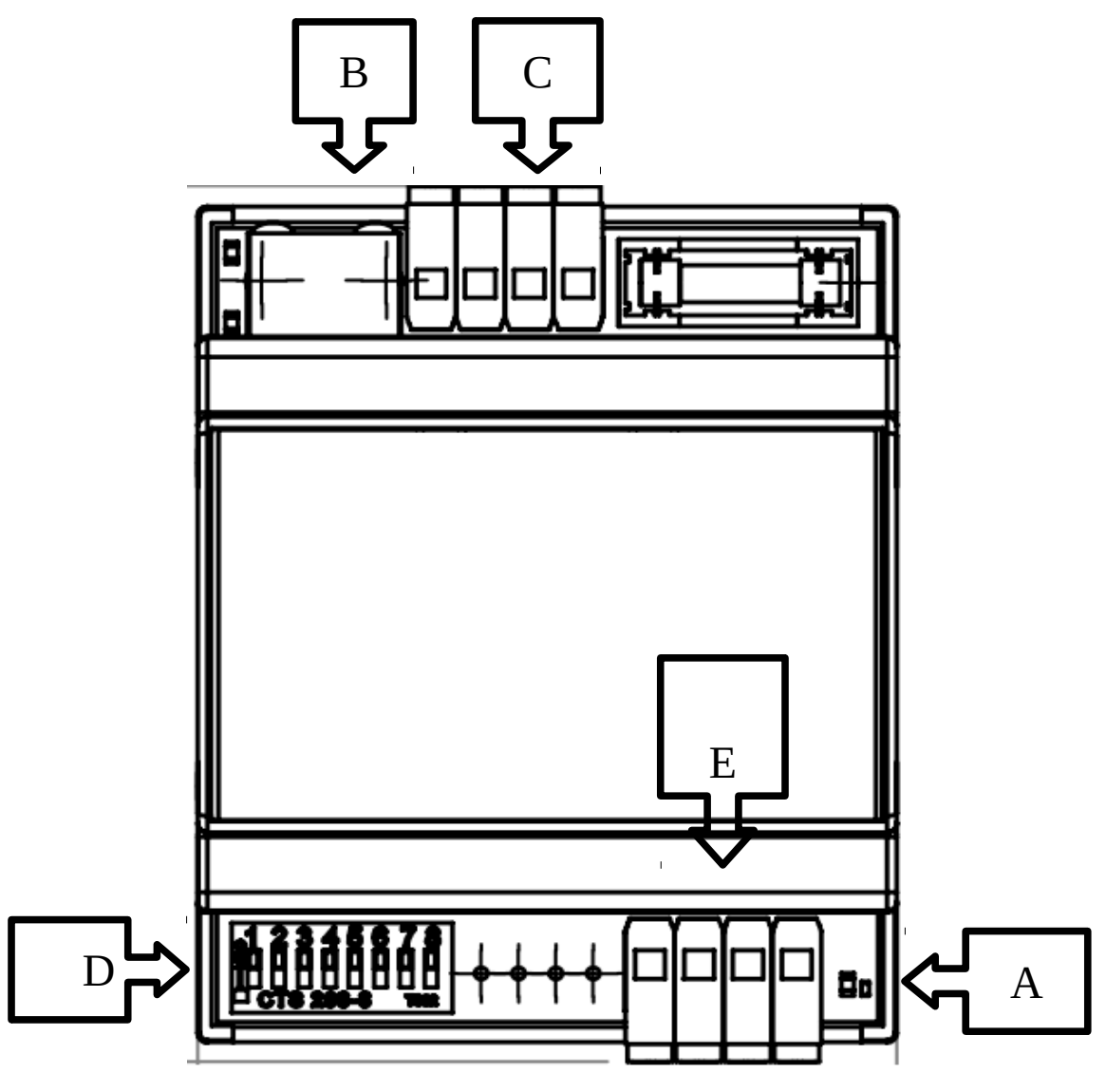

*Picture 1*

- A) Power ON LED;
- B) RJ45 plug, ethernet 10/100Mbps connection;
- C) Euroblock socket 4-way,  $|B \mid A |- | + |$ , for power supply and RS485 connection for future applications;
- D) DIP SWITCH for address setting and test dip;
- E) Euroblock socket 4-way,  $|B|G|R|$  + COM  $|$ , LED strips connection;

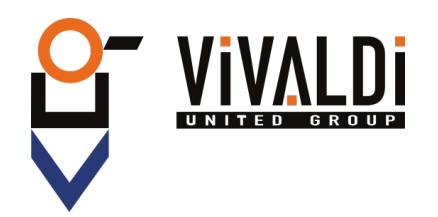

## <span id="page-6-3"></span> **3 PACKAGE CONTENTS**

- DRIVER LED
- INSTRUCTION MANUAL

# <span id="page-6-2"></span> **4 OPERATION**

## <span id="page-6-1"></span> **4.1 ELECTRIC CONNECTION**

#### <span id="page-6-0"></span> **4.1.1 Single module connection**

For a proper operation of the device, make sure to supply from 12 to 24Vdc through the socket (Picture 1-C). Pay attention to polarity!

To start communications just connect the device to LAN network via the RJ45 plug (Picture 1-B) using at least a CAT5e cable.

It is possible to connect a maximum load of 2A/Ch to the 3 outputs, Open Drain output with common positive.

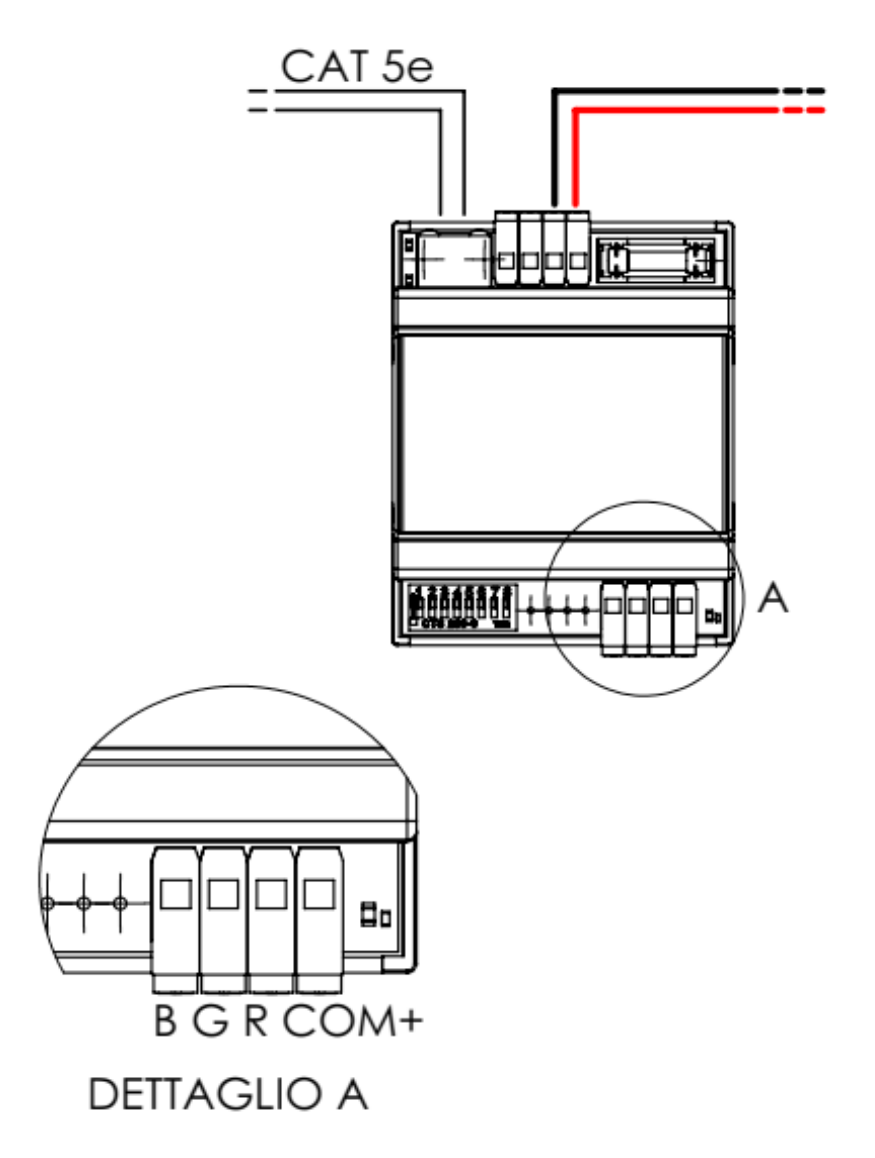

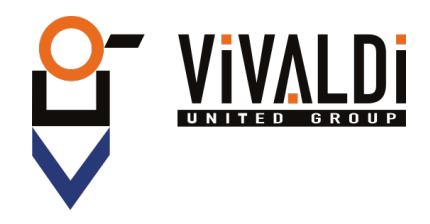

## <span id="page-7-2"></span> **4.2 USER MENU**

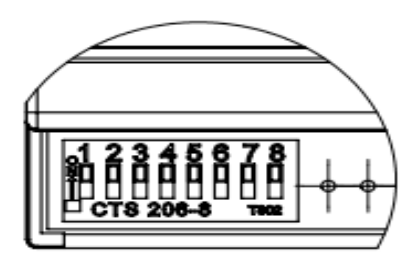

*Picture 2*

#### <span id="page-7-1"></span> **4.2.1 CHANGE DEVICE ID**

Set the DIP switch from n 2 to 8 (binary), LSB = 8. (Default: dip 8 ON, address 1)

#### MODBUS PROTOCOL:

 $\bullet$  OUTPUT1-3 = ID 3-5

#### <span id="page-7-0"></span> **4.2.2 SWITCHING ALL DEVICES ON**

To check that all electrical connections are correct it is possible to activate all outputs manually. Set DIP1 on ON, the 3 outputs will be activated.

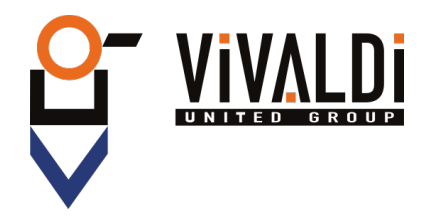

### <span id="page-8-1"></span> **4.3 WEB SERVER**

The device has a built-in WEB SERVER for the management and configuration of contacts. The default IP address is: 192.168.0.106, hence, after connecting the device to the network open any web browser (eg. Firefox, Chrome, Safari, ecc…) and set the default IP address in the address bar.

This will open the authentication page. Type in user name and password: UTENTE: admin (default) PASSWORD: admin (default)

#### <span id="page-8-0"></span> **4.3.1 STATUS**

Once logged in you will be directed to DRIVER LED's home page (Picture 3)

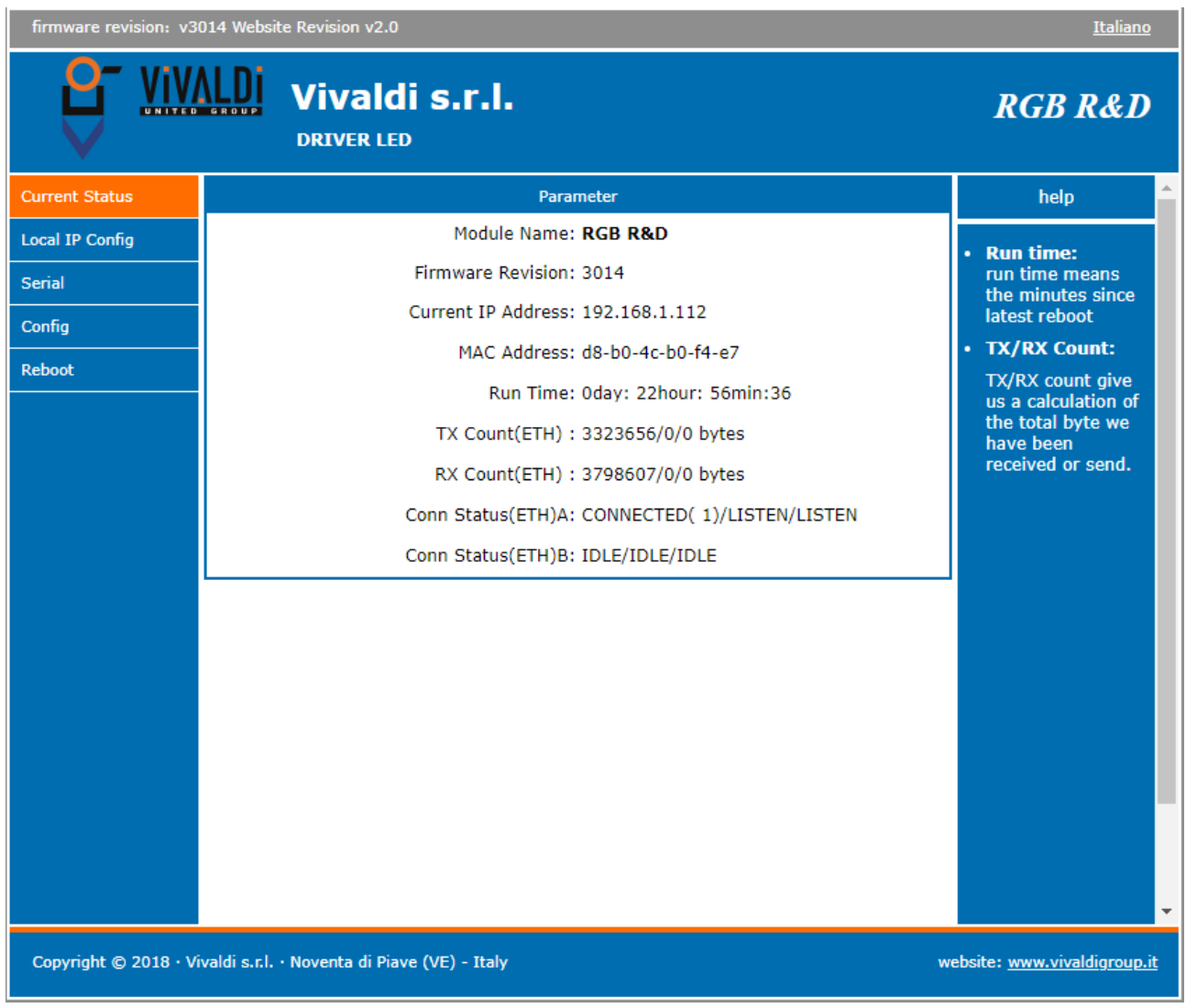

*Picture 3*

In Status menu it is possible to check the current status of the device.

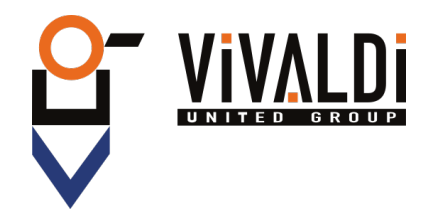

#### <span id="page-9-0"></span> **4.3.2 LOCAL IP CONFIGURATION**

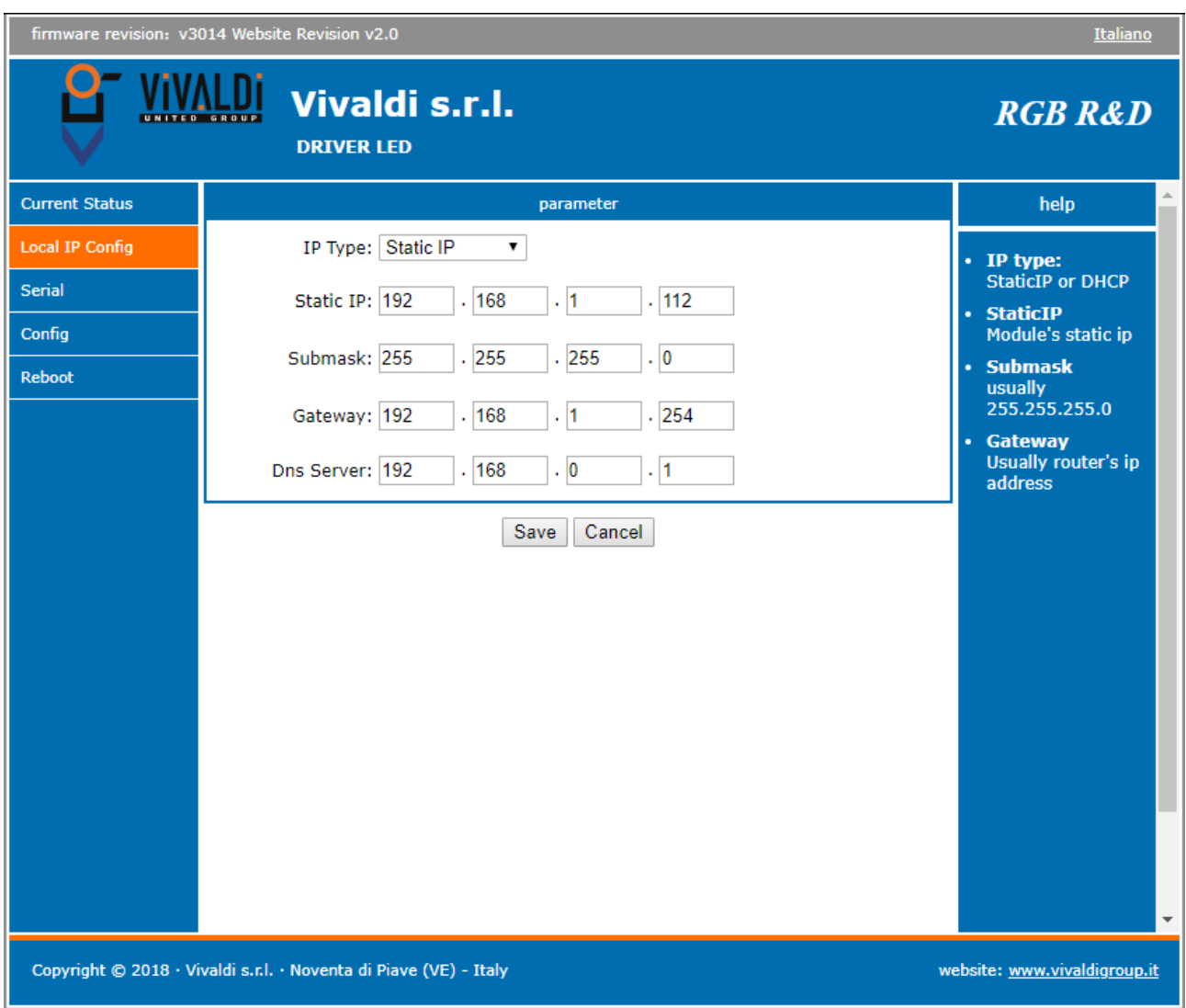

#### *Picture 4*

In this page it is possible to set the network parameters of DRIVER LED. To save the settings click on save on the page bottom.

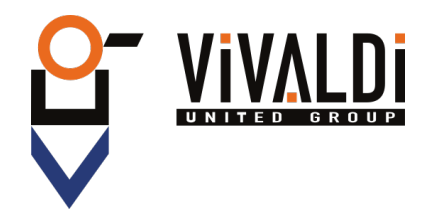

#### <span id="page-10-0"></span> **4.3.3 CONNECTION CONFIGURATION**

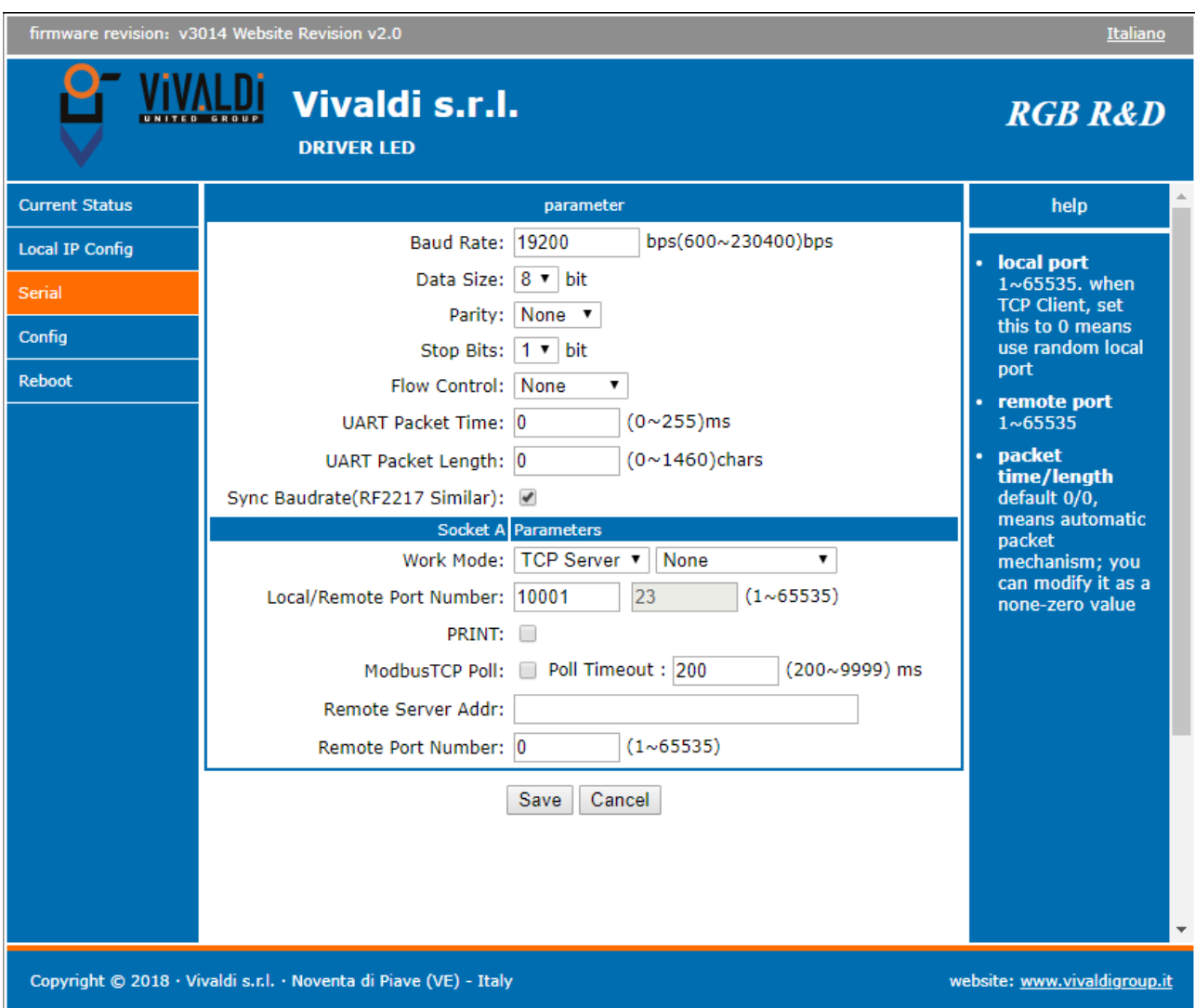

#### *Picture 5*

On this page it is possible to set the port and communication protocol with the smart home controller.

To save the settings click on save on the page bottom.

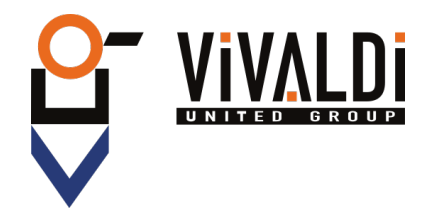

#### <span id="page-11-0"></span> **4.3.4 SYSTEM CONFIGURATION**

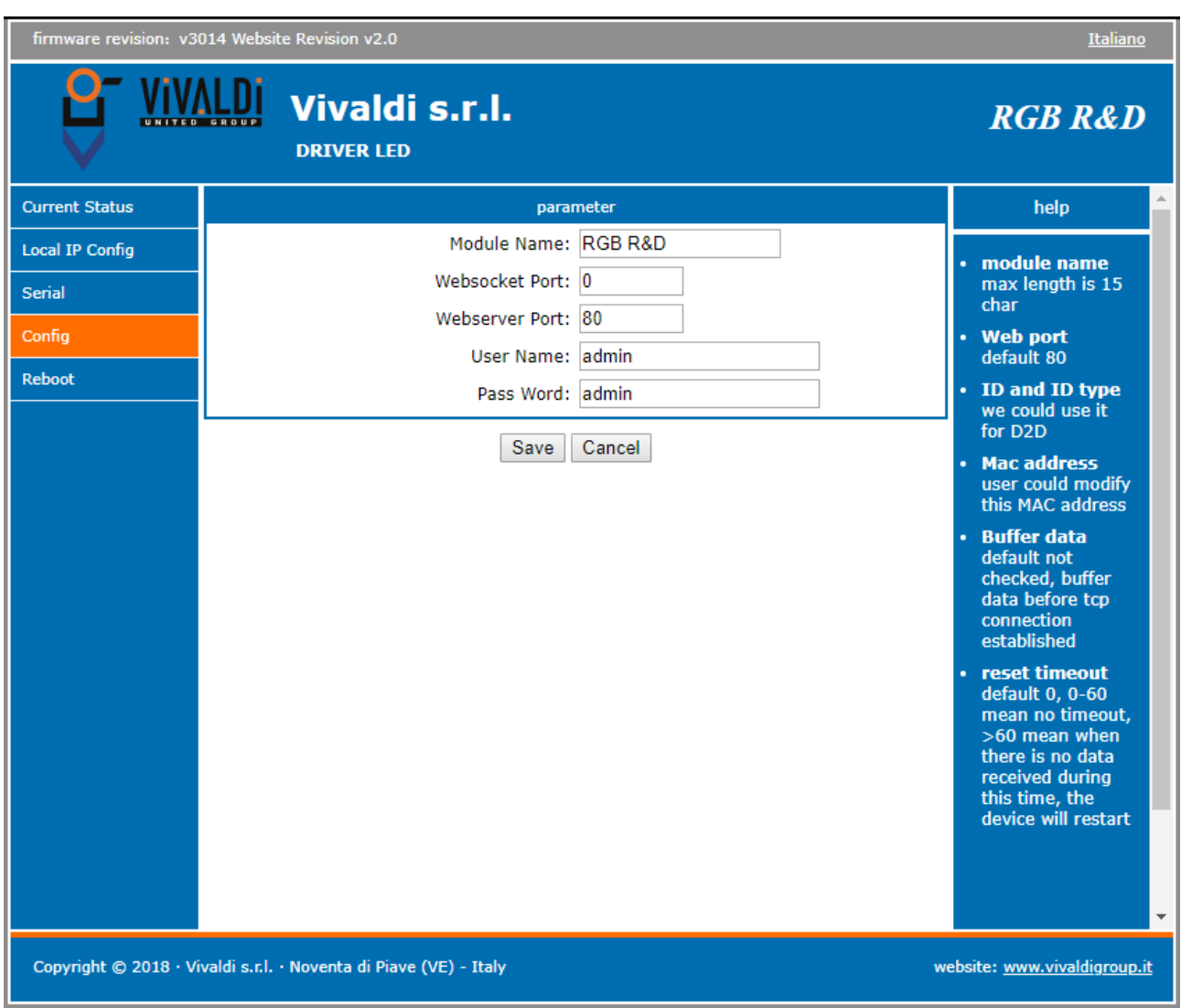

#### *Picture 6*

In this page it is possible to set DRIVER LED devices' name, webserver ports, user name and password.

To save settings it click on save on the page bottom.

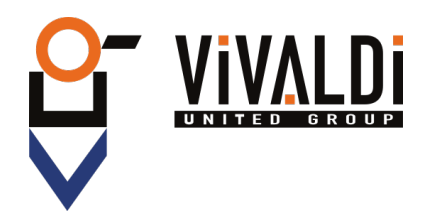

#### <span id="page-12-0"></span> **4.3.5 RESTART**

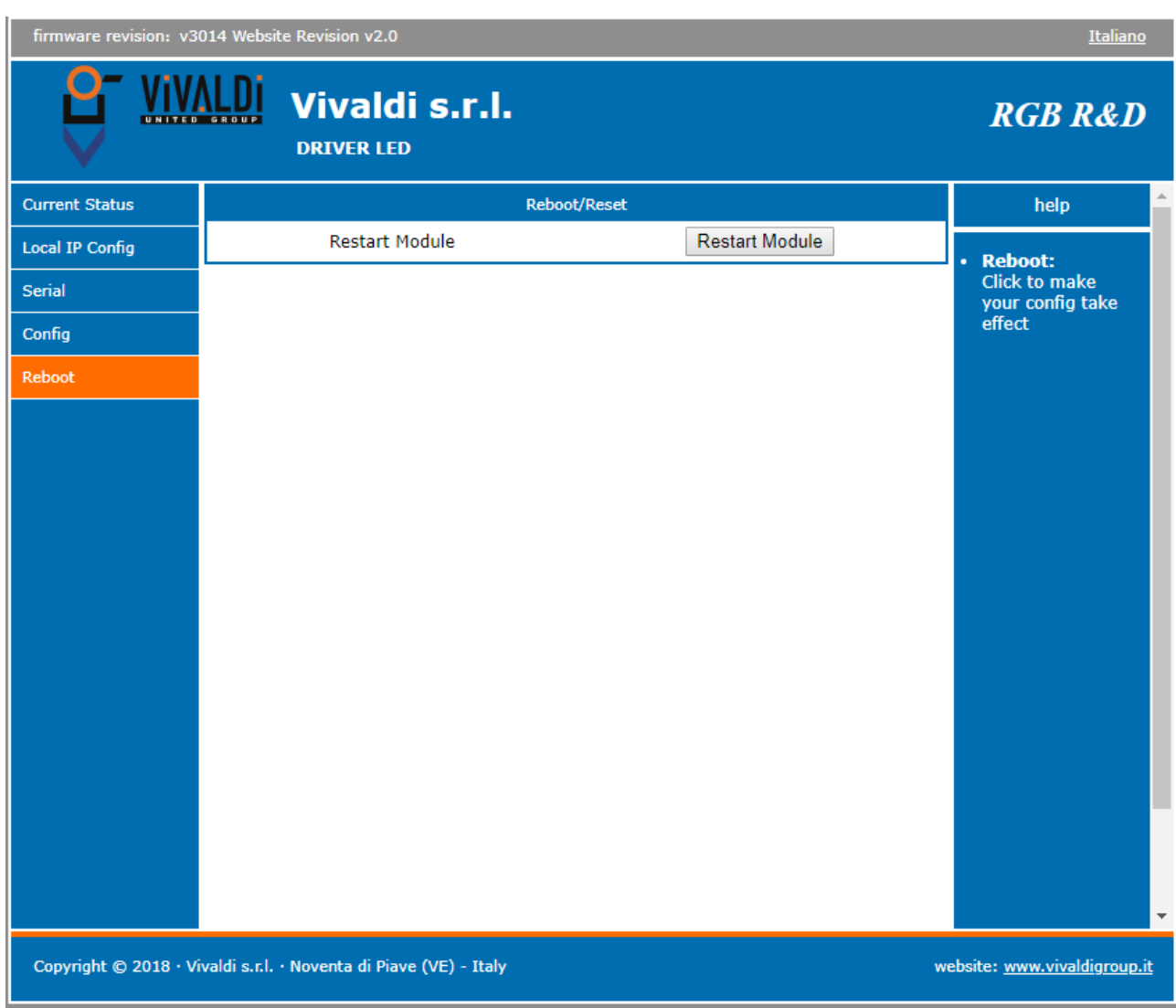

#### *Picture 7*

On this page it is possible to reset the device from remote.

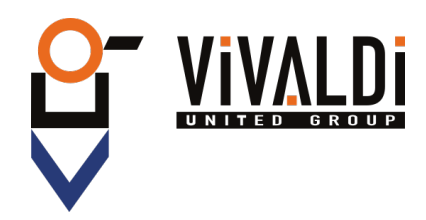

# <span id="page-13-1"></span> **5 COMMUNICATION PROTOCOLS**

For controlling DRIVER LED with VIVALDI iCONTROL+ other smart home systems

## <span id="page-13-0"></span> **5.1 MODBUS RTU PROTOCOL**

To communicate with MODBUS protocol set the registers as follows:

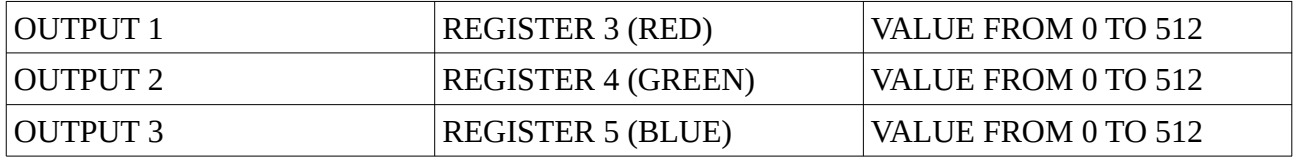

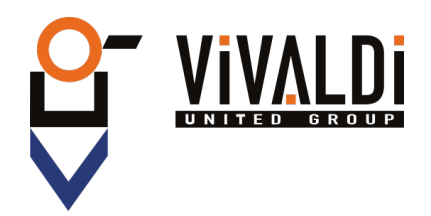

# <span id="page-14-0"></span> **6 TECHNICAL SPECIFICATION**

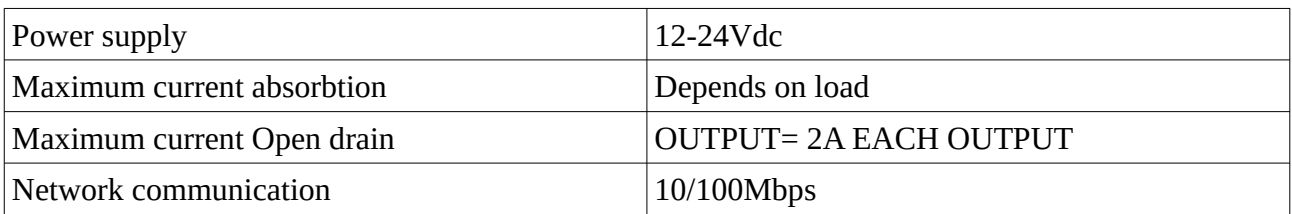

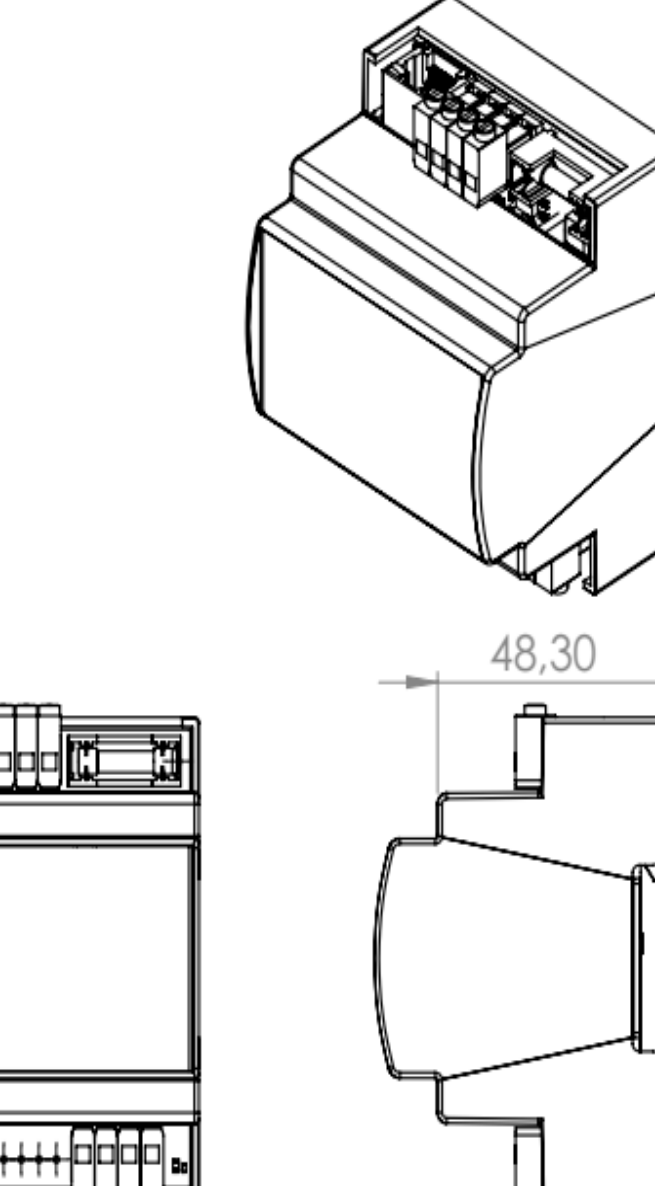

35

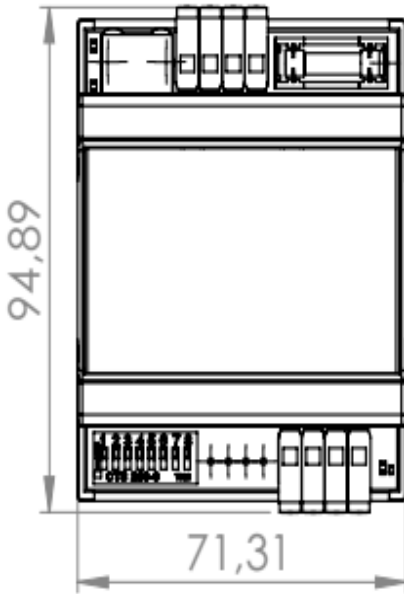

MU\_A84\_11/18\_D90

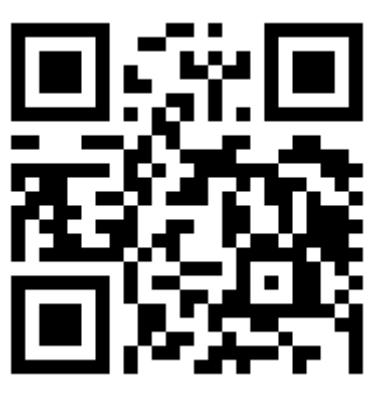

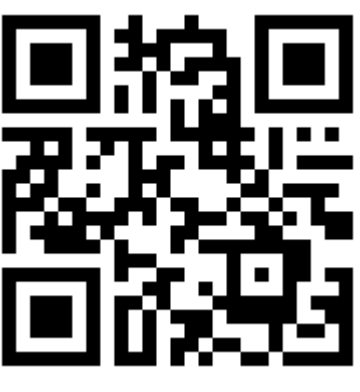

*www.vivaldigroup.it info@vivaldigroup.it*

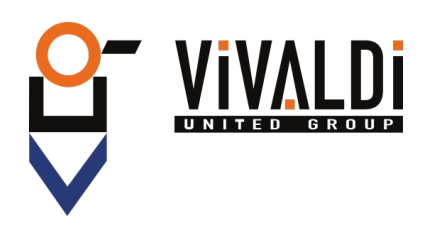

Vivaldi S.R.L. Sede amministrativa Via E. Fermi, 8 - Z. I. Est – 30020 Noventa di Piave (VE) Italia tel. +39 0421 307825 fax +39 0421 307845 **info@vivaldigroup.it www.vivaldigroup.it**